## **Virtual Fibre Channel in Hyper-V Windows Server 2012**

Zwei Virtual Fibre Channel-SAN Switche erstellen. Den jeweiligen Host Bus Adapter angeben. Der Hyper-V Server in diesem Beispiel hat zwei FC HBA. Jeder FC HBA liegt auf einem anderen FC Switch.

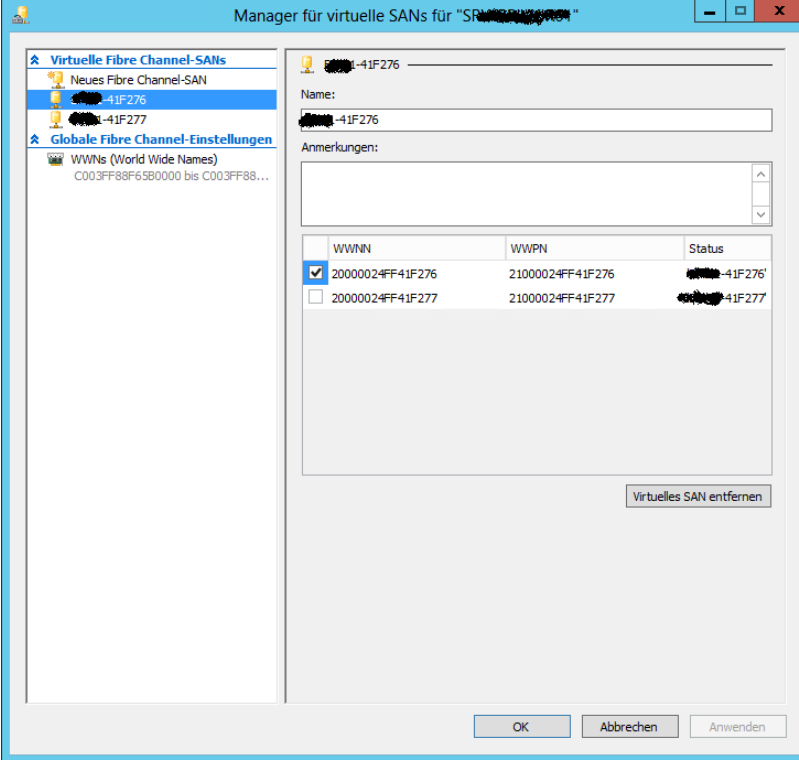

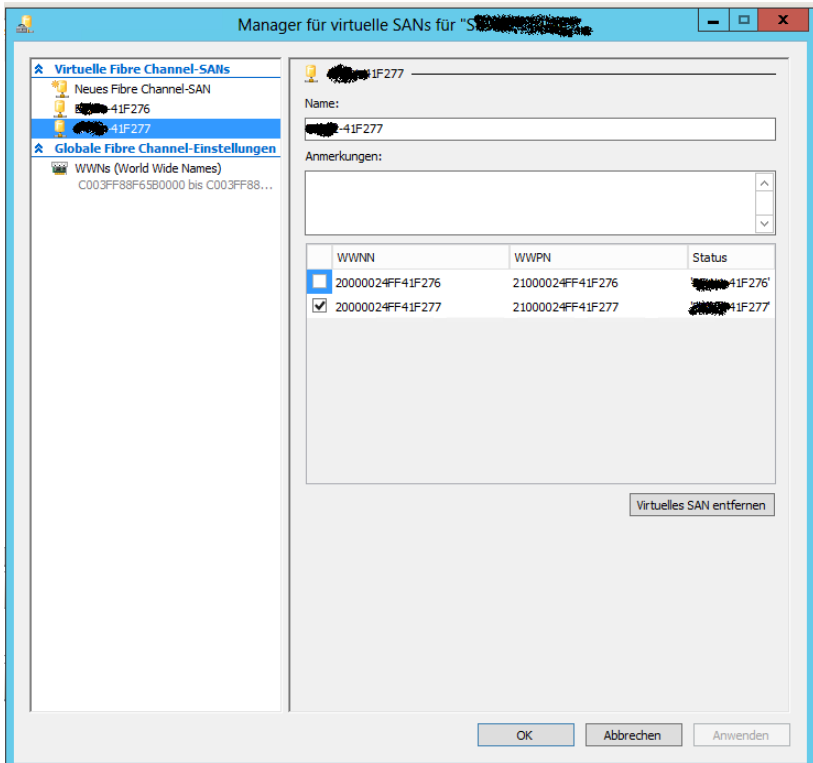

## WWN koennen angepasst werden

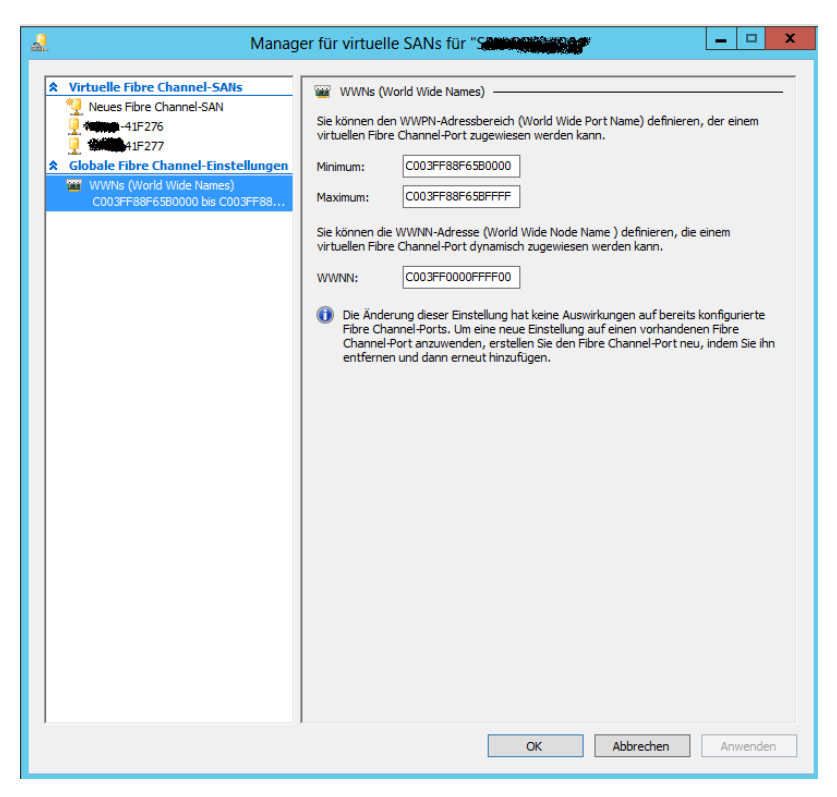

In der virtuellen Maschine koennen jetzt zwei neue virtuelle Fibre Channel Adapter erstellt werden. Die WWN kann angepasst und kopiert werden und muss notiert werden um diese an den FC Switchen einzutragen und den entsprechendem Storage/LUN zuzuordnen.

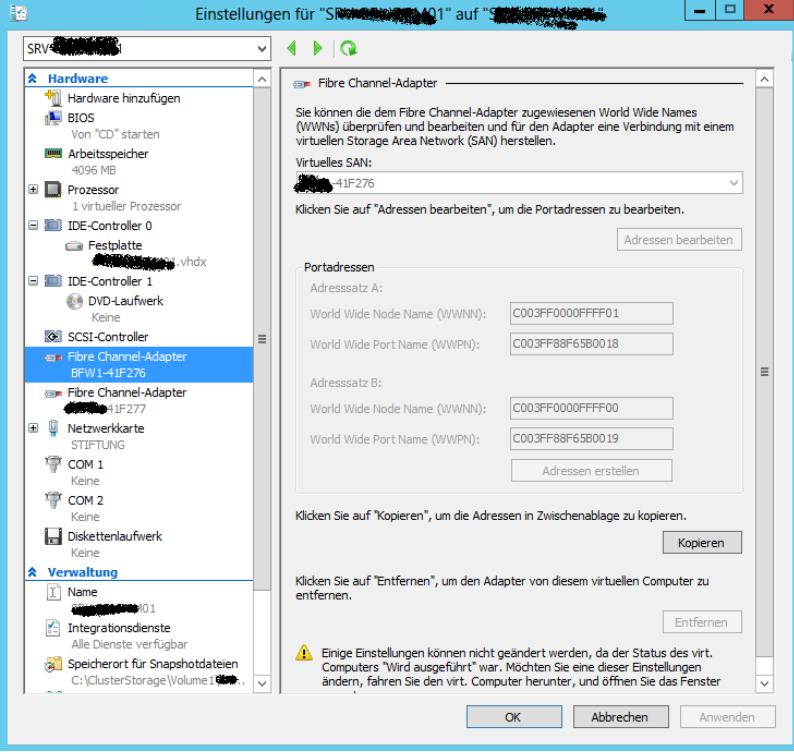

Im Geraete Manager tauchen jetzt Microaoft Hyper-V Fibre Channel Adapter auf.

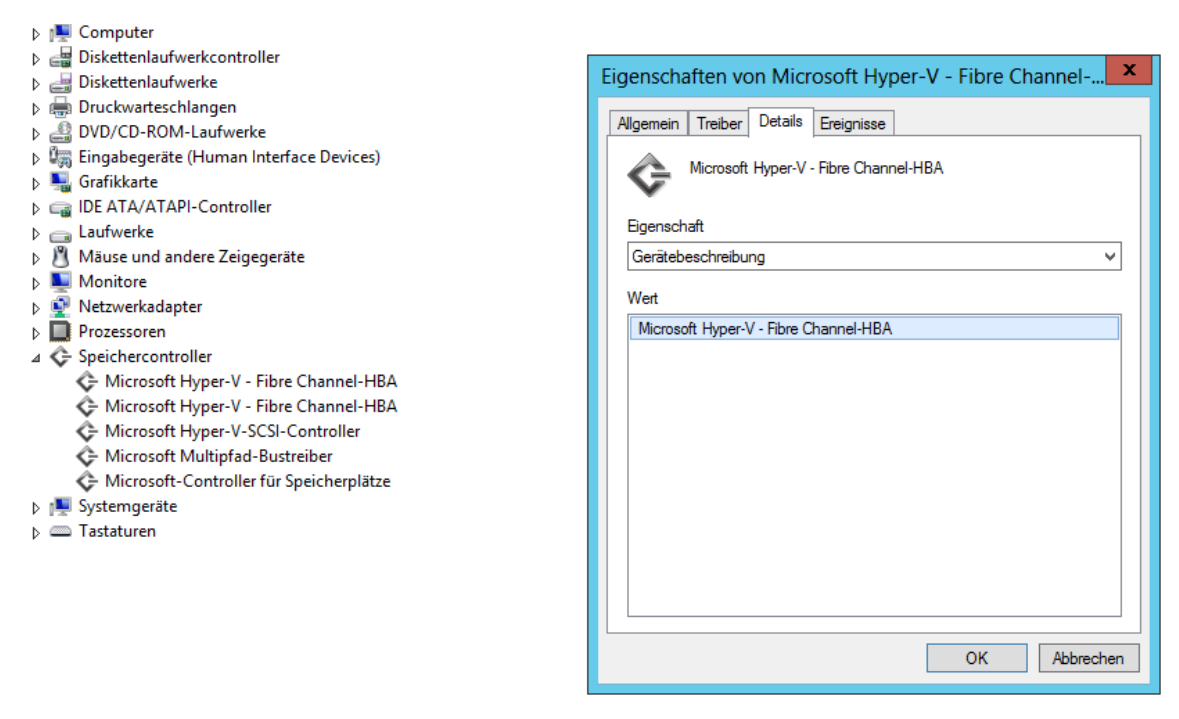

Danach muss die entsprechende Storage Software / MPIO Software des Herstellers installiert werden. In diesem Beispiel fuer IBM.

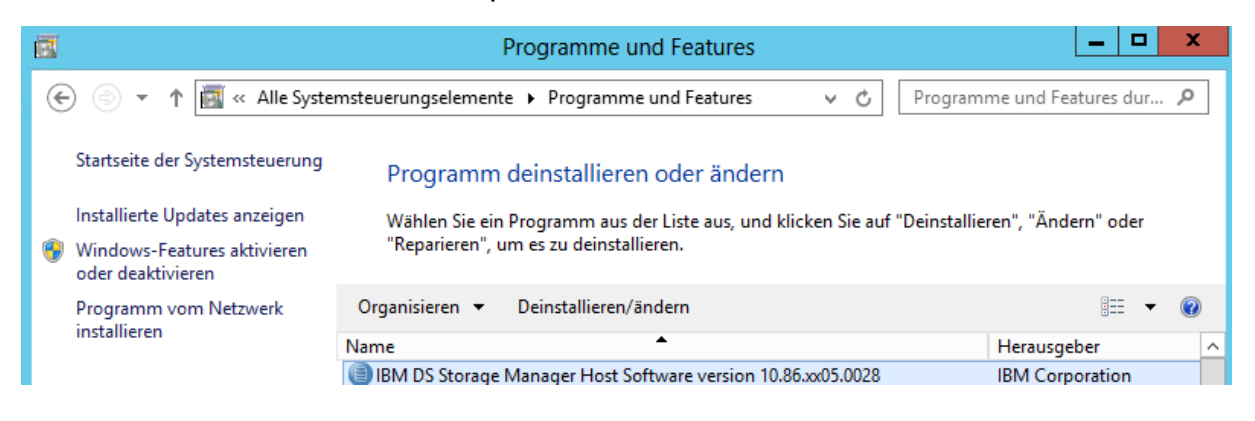

Danach kann die MPIO Software des Herstellers installiert werden, welche auch den Microsoft MPIO Treiber installiert.

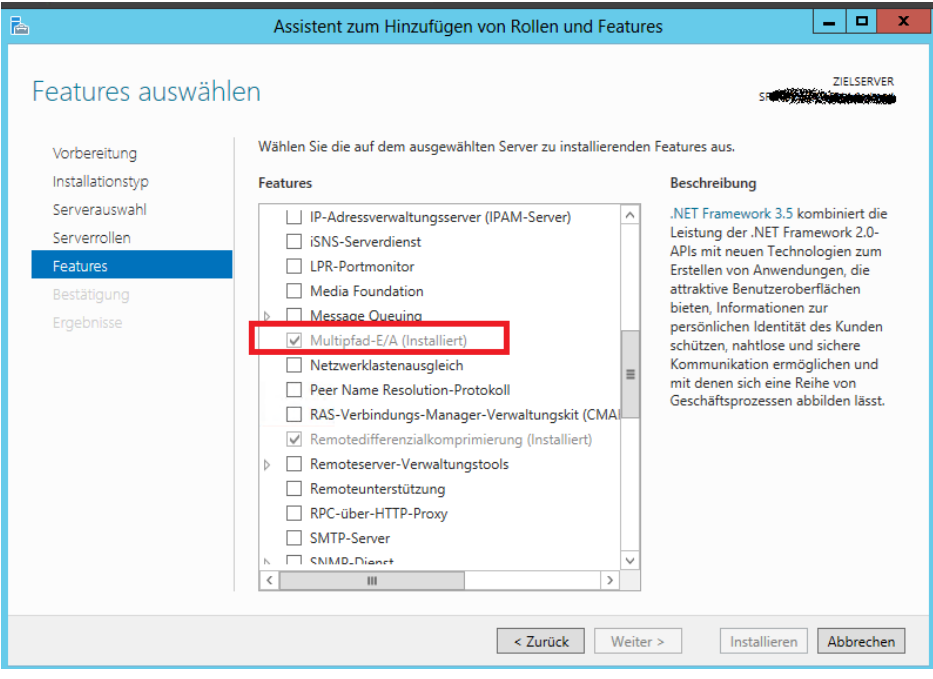

In der Datentraegerverwaltung taucht jetzt nach einem Reboot der VM die SAN LUN auf.

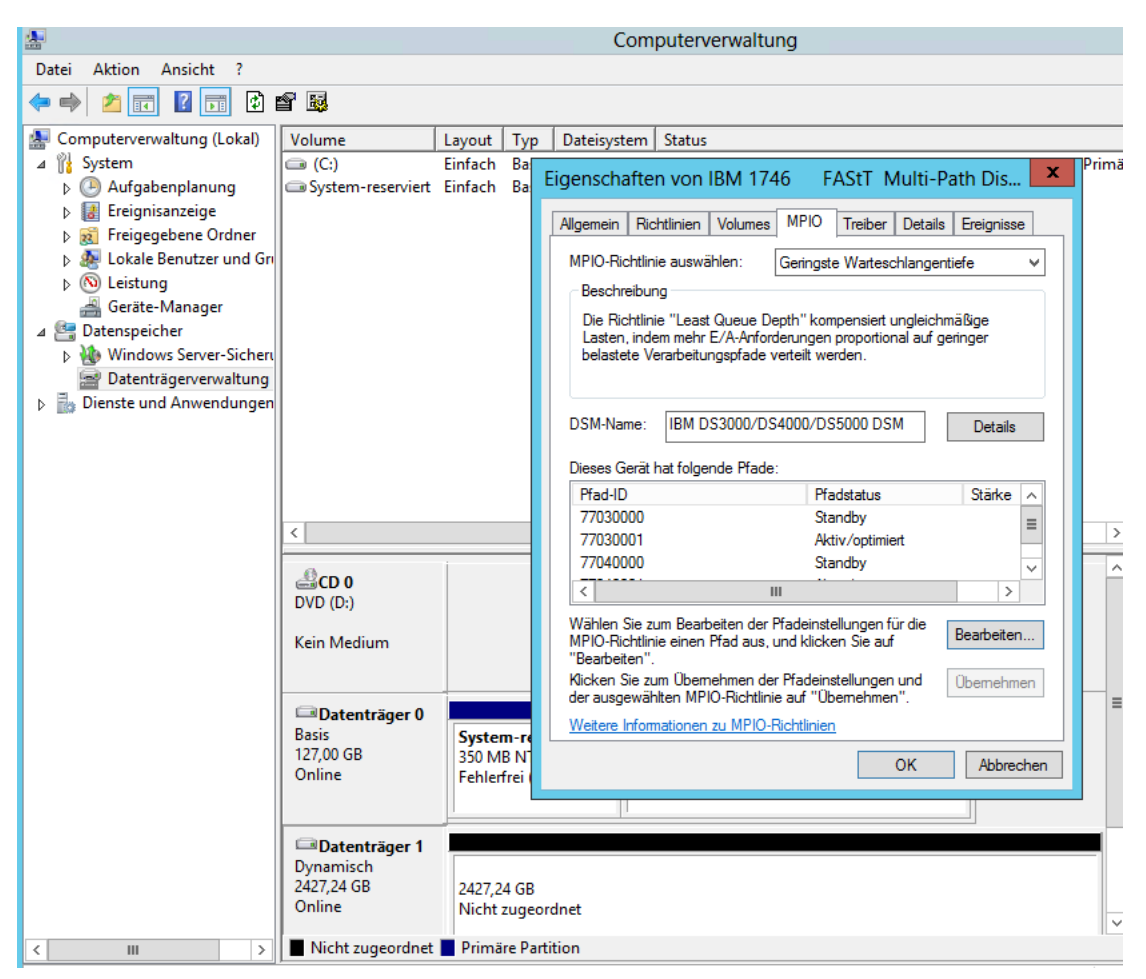

Da sich die VM in einem Vier Knoten Hyper-V Failovercluster befindet, muesste sichergestellt werden, dass auf jedem Hyper-V Host die entsprechenden virtuellen Fibre Channel Switche identisch konfiguriert sind, damit die VM per Failover, Quickoder Live Migration verschoben werden kann ohne den Zugriff auf die LUN zu verlieren.

Wenn das nicht moeglich / oder gewuenscht ist, kann in der Failovercluster Verwaltung der moegliche Besitzer eingetragen werden.

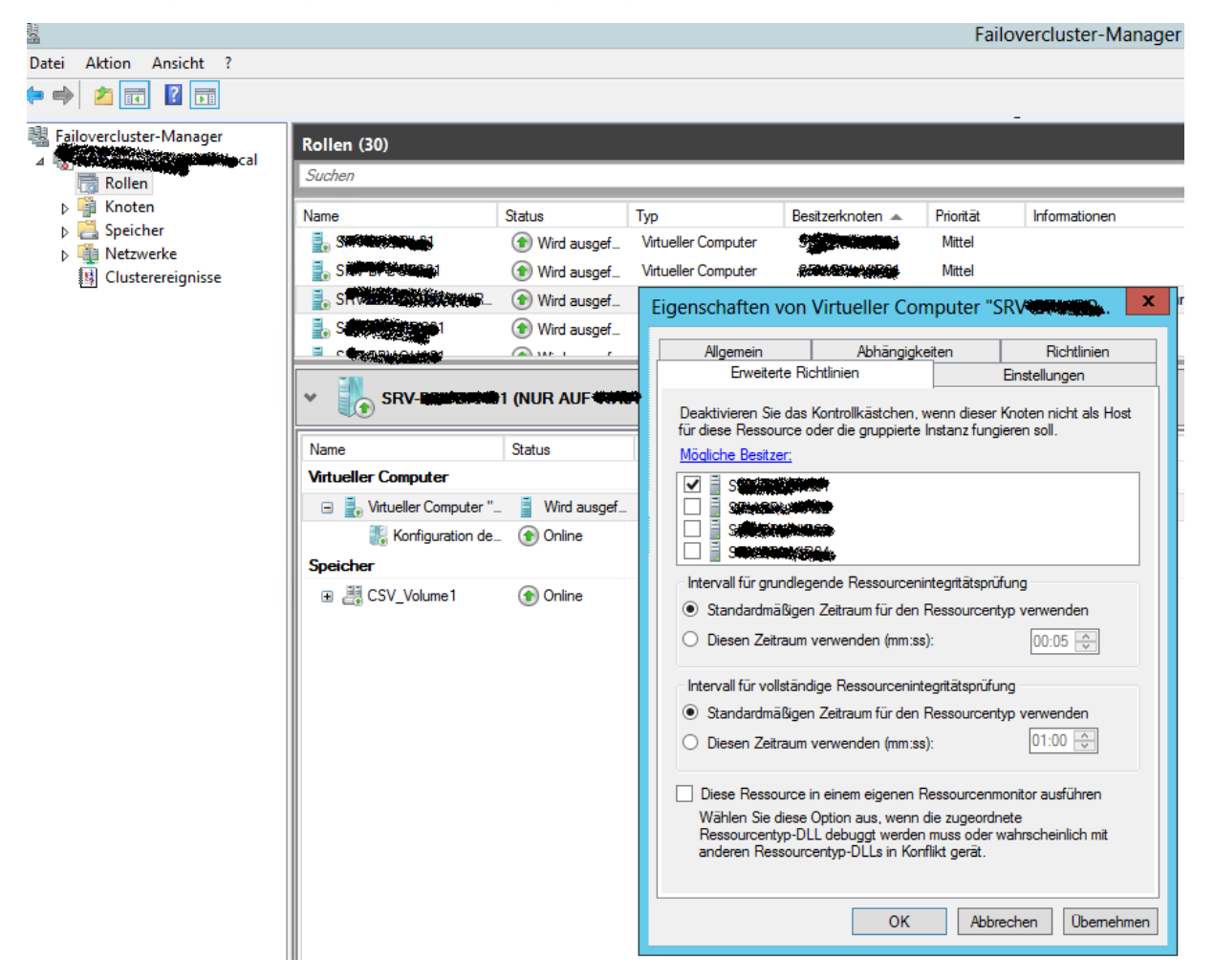

## **ACHTUNG: Wenige Auswirkungen**

Diese und andere Einstellungen wie der verzoegerte Start haben aber keine Auswirkungen und werden zurueckgesetzt sobald man eine VM auf einen anderen Clusterknoten verschiebt.

Quelle: [http://social.technet.microsoft.com/Forums/windowsserver/en-US/16e31644](http://social.technet.microsoft.com/Forums/windowsserver/en-US/16e31644-fadb-4d05-9da0-0c0ba4e1ae1e/hypev-automatic-start-action-not-retained-after-live-motion) [fadb-4d05-9da0-0c0ba4e1ae1e/hypev-automatic-start-action-not-retained-after-live](http://social.technet.microsoft.com/Forums/windowsserver/en-US/16e31644-fadb-4d05-9da0-0c0ba4e1ae1e/hypev-automatic-start-action-not-retained-after-live-motion)[motion](http://social.technet.microsoft.com/Forums/windowsserver/en-US/16e31644-fadb-4d05-9da0-0c0ba4e1ae1e/hypev-automatic-start-action-not-retained-after-live-motion)